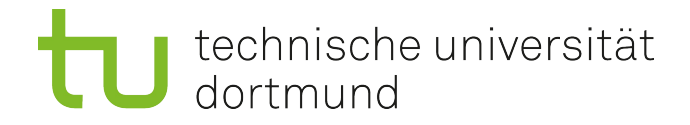

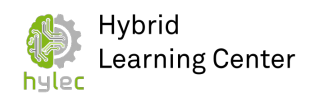

## **Kurzanleitung Meeting Owl Pro**

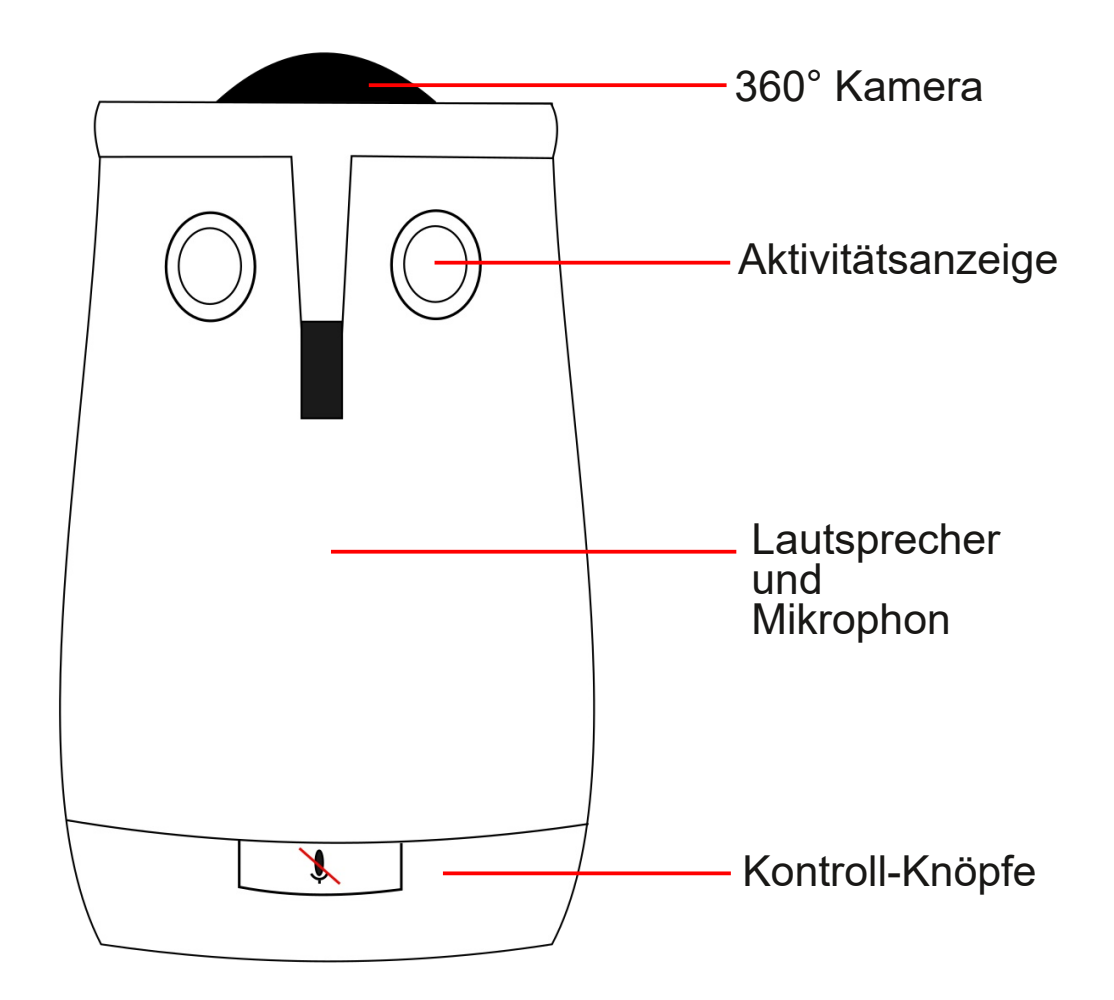

## **Korrekte Benutzung der Meeting-Owl:**

- Positionierung der Meeting-Owl in der Tischmitte
- einstecken des Ladekabels der Meeting Owl
- einschalten des Endgeräts mit der Videokonferenzssoftware (z.B. ein PC/ Laptop mit Zoom)
- Verbindung der Meeting-Owl per USB mit dem Endgerät
- Starten der Videokonferenz

Über die 360° Kamera und das 360° Mikrophon erfolgt eine Aufnahme des gesamten Raums. Die jeweils sprechende Person wird fokussiert. Eine Stummschaltung kann über den entsprechenden Kontrollknopf oder die Konferenzsoftware selbst erfolgen. Mit der Meeting Owl-App kann die Kamera eingestellt werden, z.B. dass bestimmte Teile des Raums von der Videoaufzeichnung ausgeschlossen werden (Ignorier-Zonen).